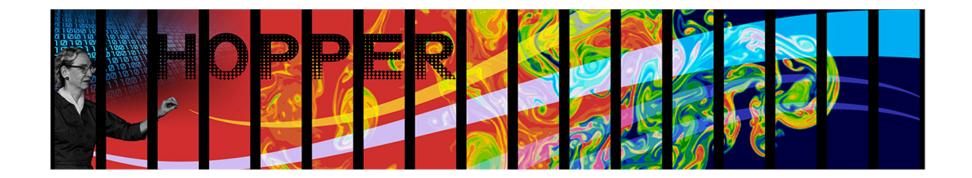

# Tools for Performance Debugging HPC Applications

**David Skinner** 

deskinner@lbl.gov

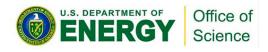

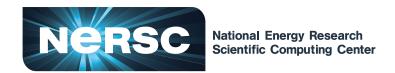

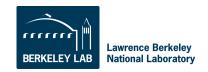

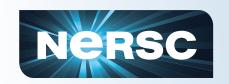

#### **Tools for Performance Debugging**

#### Practice

- Where to find tools
- Specifics to NERSC and Hopper

# Principles

- Topics in performance scalability
- Examples of areas where tools can help

# Scope & Audience

- Budding simulation scientist app dev
- Compiler/middleware dev, YMMV

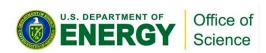

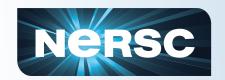

#### One Slide about NERSC

- Serving all of DOE Office of Science
  - domain breadth
  - range of scales
- Science driven
  - sustained performance

- Lots of users
  - ~4K active
  - ~500 logged in
  - ~300 projects
- Architecture aware
  - procurements driven by workload needs

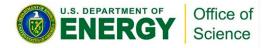

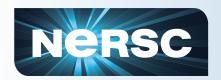

# Big Picture of Performance and Scalability

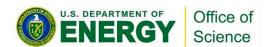

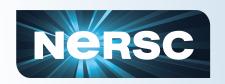

# Performance is more than a single number

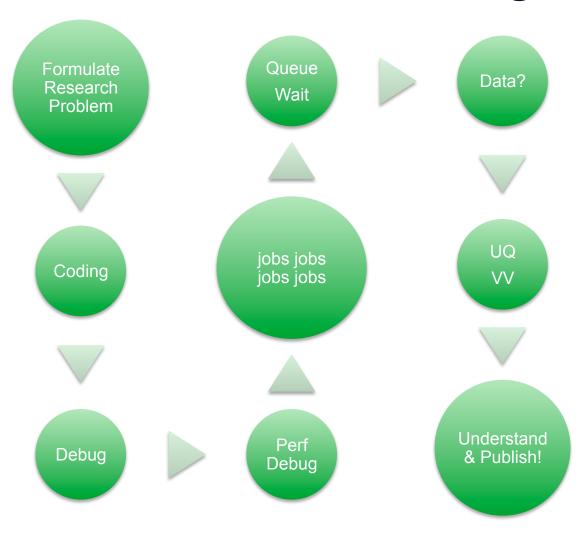

- •Plan where to put effort
- Optimization in one area can de-optimize another
- •Timings come from timers and also from your calendar, time spent coding
- •Sometimes a slower algorithm is simpler to verify correctness

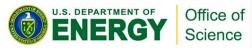

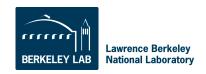

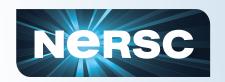

#### Performance is Relative

# To your goals

- Time to solution, T<sub>q</sub>+T<sub>wall</sub> ...
- Your research agenda
- Efficient use of allocation

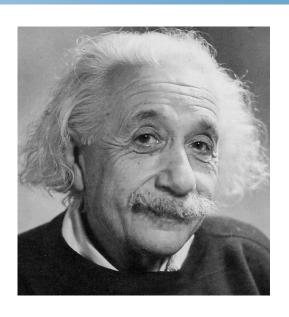

## To the

- application code
- input deck
- machine type/state

Suggestion:
Focus on specific use cases as opposed to making everything perform well.

Bottlenecks can shift.

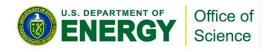

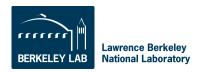

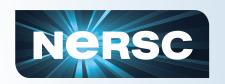

# **Specific Facets of Performance**

#### Serial

- Leverage ILP on the processor
- Feed the pipelines
- Exploit data locality
- Reuse data in cache

#### Parallel

- Expose concurrency
- Minimizing latency effects
- Maximizing work vs. communication

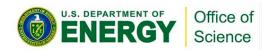

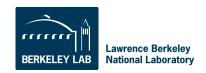

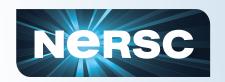

#### Performance is Hierarchical

Registers

instructions & operands

Caches

**Local Memory** 

**Remote Memory** 

Disk / Filesystem

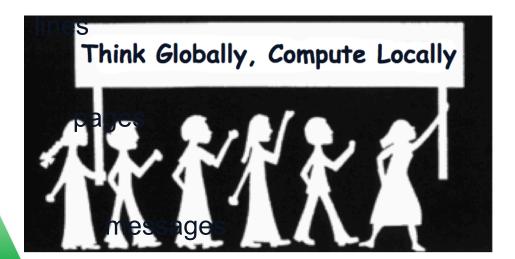

blocks, files

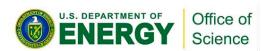

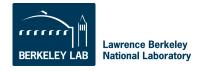

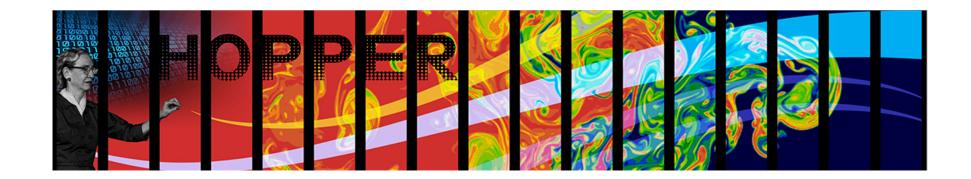

# ...on to specifics about HPC tools

Mostly at NERSC but fairly general

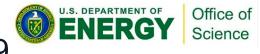

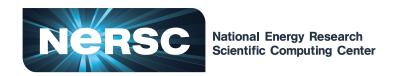

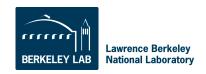

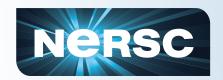

### **Tools are Hierarchical**

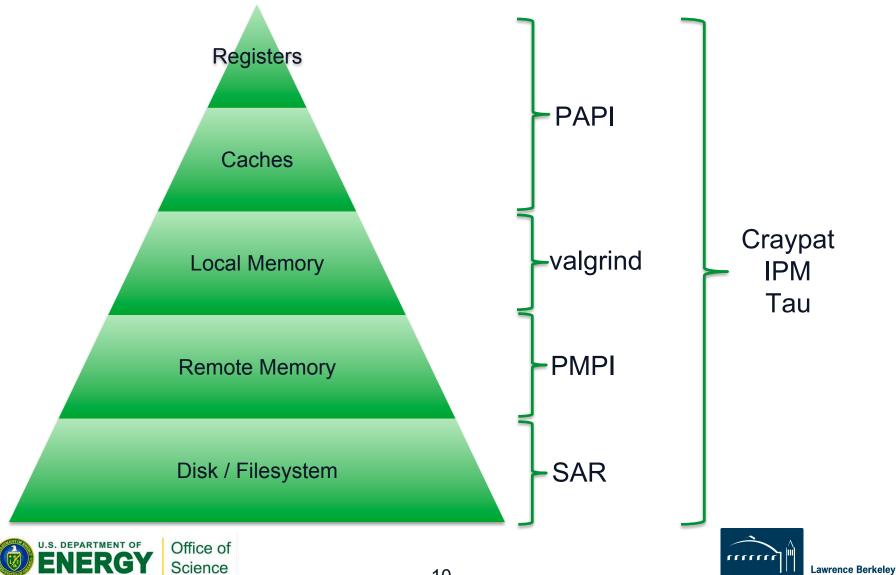

**National Laboratory** 

#### **HPC Perf Tool Mechanisms**

## Sampling

- Regularly interrupt the program and record where it is
- Build up a statistical profile

## Tracing / Instrumenting

Insert hooks into program to record and time events

#### Use Hardware Event Counters

- Special registers count events on processor
- E.g. floating point instructions
- Many possible events
- Only a few (~4 counters)

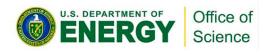

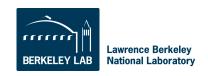

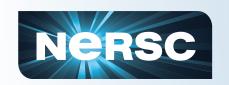

# **Typical Tool Use Requirements**

- (Sometimes) Modify your code with macros, API calls, timers
- Compile your code
- Transform your binary for profiling/ tracing with a tool
- Run the transformed binary
  - A data file is produced
- Interpret the results with a tool

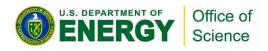

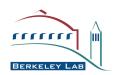

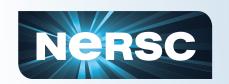

# Performance Tools @ NERSC

- Vendor Tools:
  - CrayPat
- Community Tools :
  - TAU (U. Oregon via ACTS)
  - PAPI (Performance Application Programming Interface)
  - gprof
- IPM: Integrated Performance Monitoring

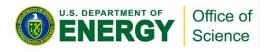

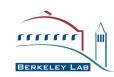

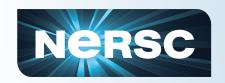

#### What HPC tools can tell us?

#### CPU and memory usage

- FLOP rate
- Memory high water mark

#### OpenMP

- OMP overhead
- OMP scalability (finding right # threads)

#### MPI

- % wall time in communication
- Detecting load imbalance
- Analyzing message sizes

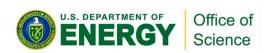

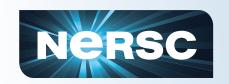

# Using the right tool

#### Tools can add overhead to code execution

What level can you tolerate?

#### Tools can add overhead to scientists

What level can you tolerate?

#### **Scenarios:**

- Debugging a code that is "slow"
- Detailed performance debugging
- Performance monitoring in production

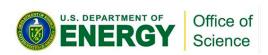

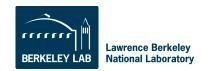

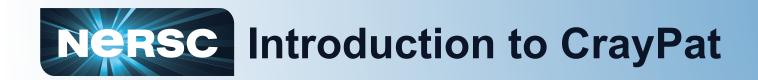

- Suite of tools to provide a wide range of performance-related information
- Can be used for both sampling and tracing user codes
  - with or without hardware or network performance counters
  - Built on PAPI
- Supports Fortran, C, C++, UPC, MPI, Coarray Fortran, OpenMP, Pthreads, SHMEM
- Man pages
  - intro\_craypat(1), intro\_app2(1), intro\_papi(1)

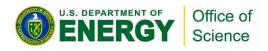

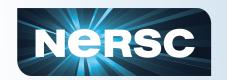

# **Using CrayPat @ Hopper**

#### 1. Access the tools

- module load perftools
- 2. Build your application; keep .o files
  - make clean
  - make

#### 3. Instrument application

- pat build ... a.out
- Result is a new file, a out+pat

# 4. Run instrumented application to get top time consuming routines

- aprun ... a.out+pat
- Result is a new file XXXXX.xf (or a directory containing .xf files)

#### 5. Run pat\_report on that new file; view results

- pat\_report XXXXX.xf > my\_profile
- vi my\_profile
- Result is also a new file: XXXXX.ap2

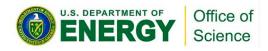

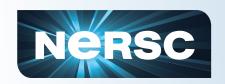

## **Guidelines for Optimization**

| Derived metric                              | Optimization needed when* | PAT_RT_HWP<br>C |
|---------------------------------------------|---------------------------|-----------------|
| Computational intensity                     | < 0.5 ops/ref             | 0, 1            |
| L1 cache hit ratio                          | < 90%                     | 0, 1, 2         |
| L1 cache utilization (misses)               | < 1 avg hit               | 0, 1, 2         |
| L1+L2 cache hit ratio                       | < 92%                     | 2               |
| L1+L2 cache utilization (misses)            | < 1 avg hit               | 2               |
| TLB utilization                             | < 0.9 avg use             | 1               |
| (FP Multiply / FP Ops) or (FP Add / FP Ops) | < 25%                     | 5               |
| Vectorization                               | < 1.5 for dp; 3 for sp    | 12 (13, 14)     |

<sup>\*</sup> Suggested by Cray

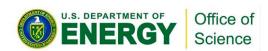

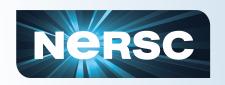

### **Perf Debug and Production Tools**

- Integrated Performance Monitoring
- MPI profiling, hardware counter metrics, POSIX IO profiling
- IPM requires no code modification & no instrumented binary
  - Only a "module load ipm" before running your program on systems that support dynamic libraries
  - Else link with the IPM library
- IPM uses hooks already in the MPI library to intercept your MPI calls and wrap them with timers and counters

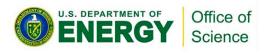

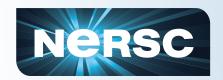

#### IPM: Let's See

- 1) Do "module load ipm", link with \$IPM, then run normally
- 2) Upon completion you get

Maybe that's enough. If so you're done.

Have a nice day ©

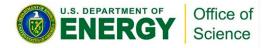

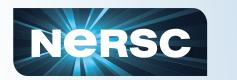

# IPM: IPM\_PROFILE=full

| # | host : s05601/0060   | 35314C00_AIX | mpi_tasks   | : 32 on 2 nod | es          |
|---|----------------------|--------------|-------------|---------------|-------------|
| # | start : 11/30/04/14  | :35:34       | wallclock   | : 29.975184 s | ec          |
| # | stop : 11/30/04/14   | :36:00       | %comm       | : 27.72       |             |
| # | gbytes : 6.65863e-01 | total        | gflop/sec   | : 2.33478e+00 | total       |
| # | :                    | [total]      | <avg></avg> | min           | max         |
| # | wallclock            | 953.272      | 29.7897     | 29.6092       | 29.9752     |
| # | user                 | 837.25       | 26.1641     | 25.71         | 26.92       |
| # | system               | 60.6         | 1.89375     | 1.52          | 2.59        |
| # | mpi                  | 264.267      | 8.25834     | 7.73025       | 8.70985     |
| # | %comm                |              | 27.7234     | 25.8873       | 29.3705     |
| # | gflop/sec            | 2.33478      | 0.0729619   | 0.072204      | 0.0745817   |
| # | gbytes               | 0.665863     | 0.0208082   | 0.0195503     | 0.0237541   |
| # | PM_FPUO_CMPL         | 2.28827e+10  | 7.15084e+08 | 7.07373e+08   | 7.30171e+08 |
| # | PM_FPU1_CMPL         | 1.70657e+10  | 5.33304e+08 | 5.28487e+08   | 5.42882e+08 |
| # | PM_FPU_FMA           | 3.00371e+10  | 9.3866e+08  | 9.27762e+08   | 9.62547e+08 |
| # | PM_INST_CMPL         | 2.78819e+11  | 8.71309e+09 | 8.20981e+09   | 9.21761e+09 |
| # | PM_LD_CMPL           | 1.25478e+11  | 3.92118e+09 | 3.74541e+09   | 4.11658e+09 |
| # | PM_ST_CMPL           | 7.45961e+10  | 2.33113e+09 | 2.21164e+09   | 2.46327e+09 |
| # | PM_TLB_MISS          | 2.45894e+08  | 7.68418e+06 | 6.98733e+06   | 2.05724e+07 |
| # | PM_CYC               | 3.0575e+11   | 9.55467e+09 | 9.36585e+09   | 9.62227e+09 |
| # |                      | [time]       | [calls]     | <%mpi>        | <%wall>     |
| # | MPI_Send             | 188.386      | 639616      | 71.29         | 19.76       |
| # | MPI_Wait             | 69.5032      | 639616      | 26.30         | 7.29        |
| # | MPI_Irecv            | 6.34936      | 639616      | 2.40          | 0.67        |
| # | MPI_Barrier          | 0.0177442    | 32          | 0.01          | 0.00        |
| # | MPI_Reduce           | 0.00540609   | 32          | 0.00          | 0.00        |
| # | MPI_Comm_rank        | 0.00465156   | 32          | 0.00          | 0.00        |
| # | MPI_Comm_size        | 0.000145341  | 32          | 0.00          | 0.00        |
|   |                      |              |             |               |             |

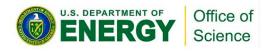

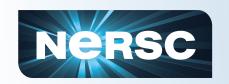

# Advice: Develop (some) portable approaches to performance

- There is a tradeoff between vendorspecific and vendor neutral tools
  - Each have their roles, vendor tools can often dive deeper
- Portable approaches allow apples-toapples comparisons
  - Events, counters, metrics may be incomparable across vendors
- You can find printf most places
  - Put a few timers in your code?

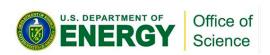

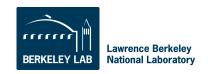

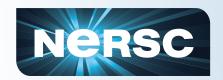

# **Examples of HPC tool usage**

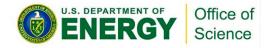

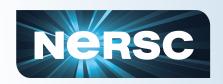

# Scaling: definitions

- Scaling studies involve changing the degree of parallelism. Will we be change the problem also?
- Strong scaling
  - Fixed problem size
- Weak scaling
  - Problem size grows with additional resources
- Speed up =  $T_s/T_p(n)$
- Efficiency = T<sub>s</sub>/(n\*T<sub>p</sub>(n))

Be aware there are multiple definitions for these terms

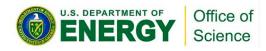

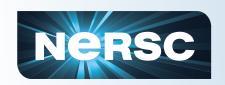

# Conducting a scaling study

# With a particular goal in mind, we systematically vary concurrency and/or problem size

#### **Example:**

How large a 3D (n^3) FFT can I efficiently run on 1024 cpus?

Looks good?

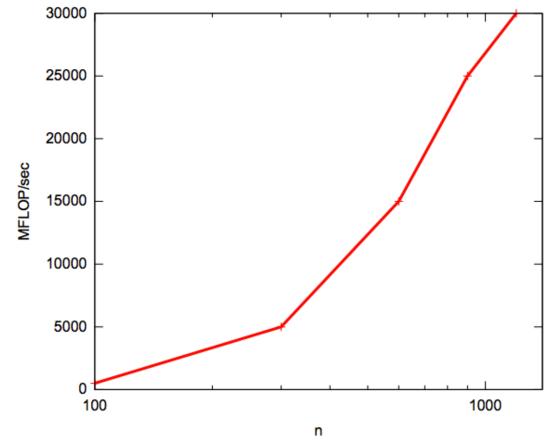

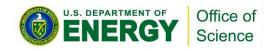

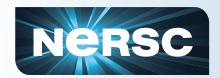

# Let's look a little deeper....

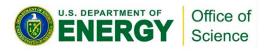

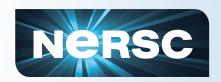

# The scalability landscape

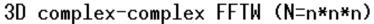

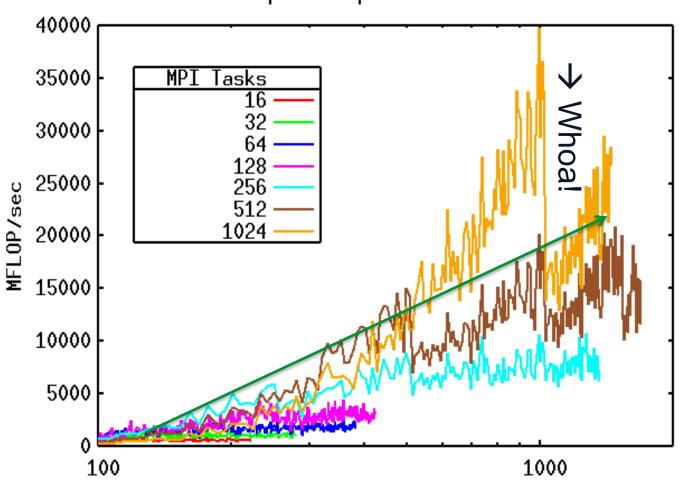

#### Why so bumpy?

- Algorithm complexity or switching
- Communication protocol switching
- Inter-job contention
- ~bugs in vendor software

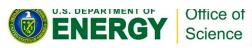

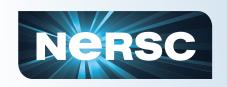

# Not always so tricky

#### Main loop in jacobi\_omp.f90; ngrid=6144 and maxiter=20

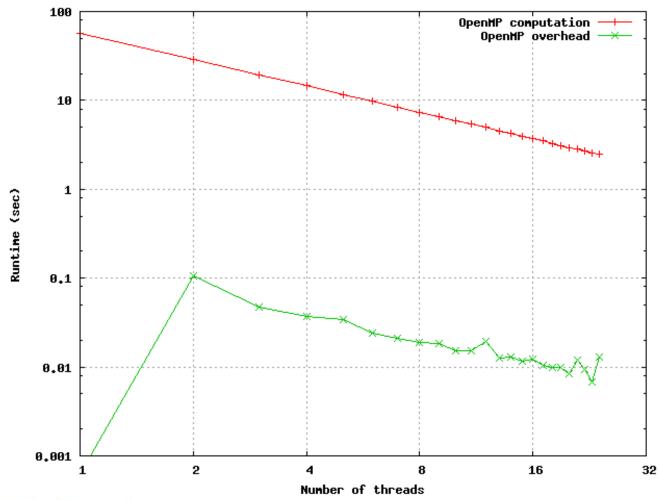

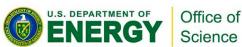

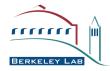

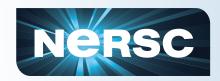

#### **Load Imbalance: Pitfall 101**

Communication Time: 64 tasks show 200s, 960 tasks show 230s

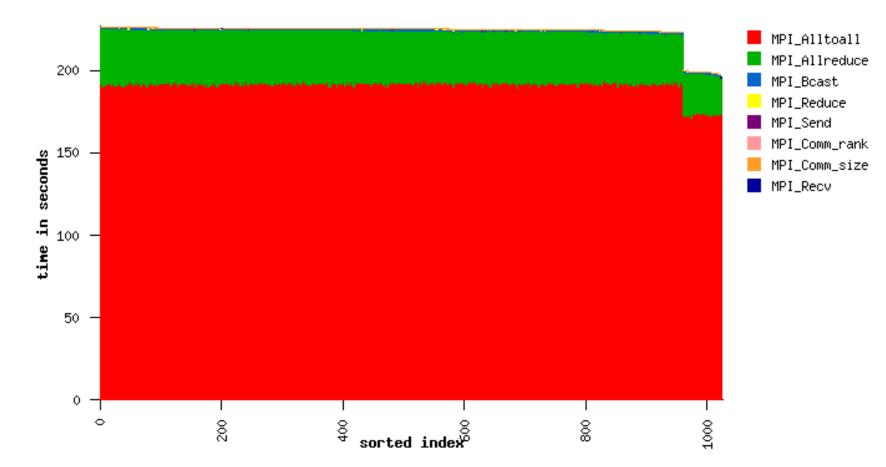

MPI ranks sorted by total communication time

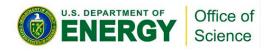

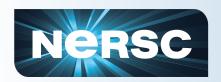

### **Load Balance: cartoon**

#### **Unbalanced:**

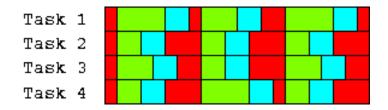

# Universal App Sync Flop I/0

#### Balanced:

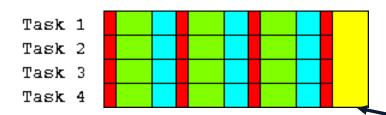

Time saved by load balance

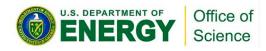

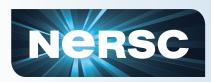

## Too much communication

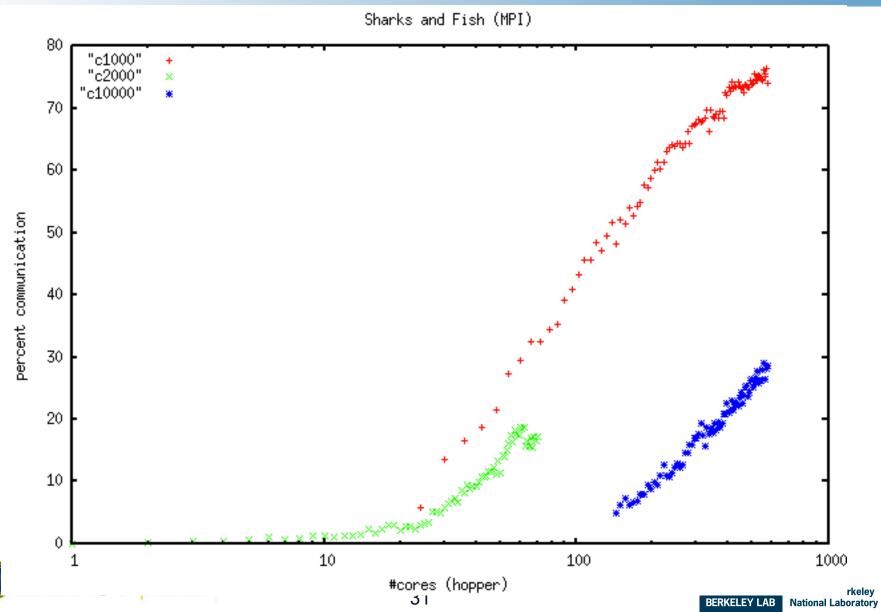

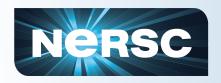

# Simple Stuff: What's wrong here?

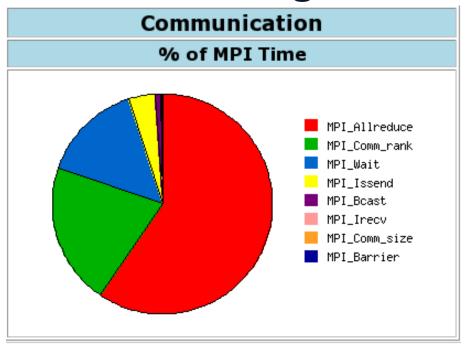

#### Communication Event Statistics (100.00% detail)

|               | Buffer Size | Ncalls      | Total Time | Min Time | Max Time | %MPI  | %Wall |
|---------------|-------------|-------------|------------|----------|----------|-------|-------|
| MPI_Allreduce | 8           | 3278848     | 124132.547 | 0.000    | 114.920  | 59.35 | 16.88 |
| MPI_Comm_rank | 0           | 35173439489 | 43439.102  | 0.000    | 41.961   | 20.77 | 5.91  |
| MPI_Wait      | 98304       | 13221888    | 15710.953  | 0.000    | 3.586    | 7.51  | 2.14  |
| MPI_Wait      | 196608      | 13221888    | 5331.236   | 0.000    | 5.716    | 2.55  | 0.72  |
| MPI_Wait      | 589824      | 206848      | 5166.272   | 0.000    | 7.265    | 2.47  | 0.70  |

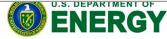

Office of Science

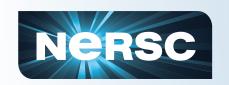

# Not so simple: Comm. topology

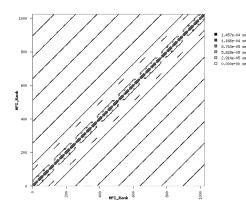

MILC

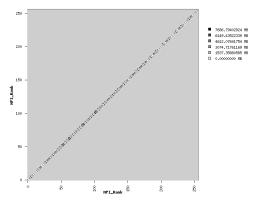

**PARATEC** 

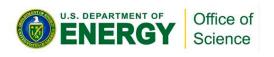

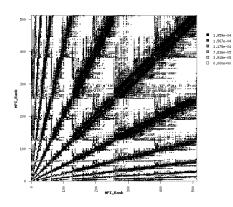

**MAESTRO** 

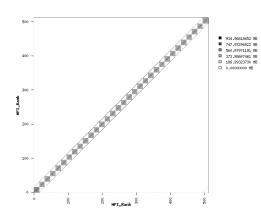

**IMPACT-T** 

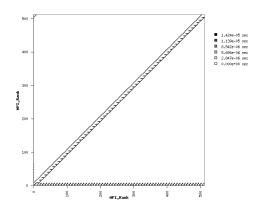

**GTC** 

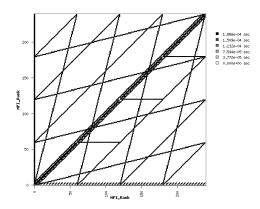

CAM

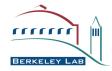

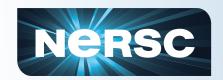

# Performance in Batch Queue Space

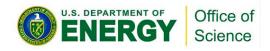

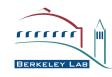

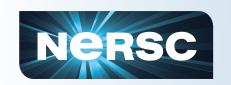

# A few notes on queue optimization

# Consider your schedule

- Charge factor
  - regular vs. low
- Scavenger queues
- Xfer queues
  - Downshift concurrency

# Consider the queue constraints

- Run limit
- Queue limit
- Wall limit
  - Soft (can you checkpoint?)

# Jobs can submit other jobs

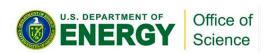

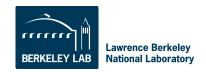

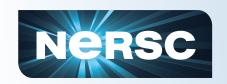

## Marshalling your own workflow

- Lots of choices in general
  - Hadoop, CondorG, MySGE
- On hopper it's easy

```
#PBS -I mppwidth=4096
aprun -n 512 ./cmd &
aprun -n 512 ./cmd &
...
aprun -n 512 ./cmd &
wait
```

```
#PBS -I mppwidth=4096
while(work_left) {
  if(nodes_avail) {
  aprun -n X next_job &
  }
  wait
}
```

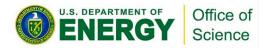

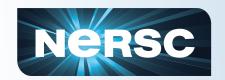

#### Thanks!

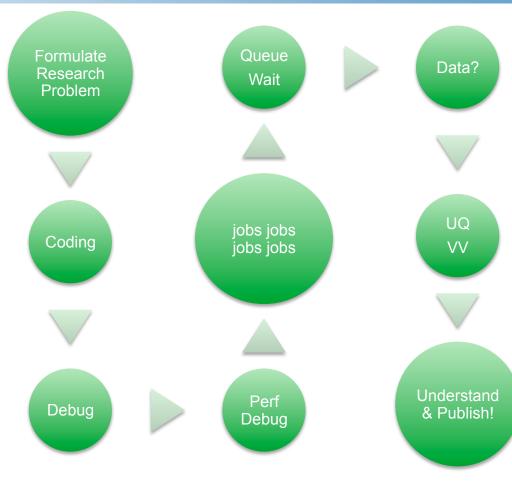

#### **Contacts:**

help@nersc.gov deskinner@lbl.gov

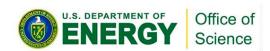

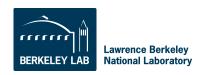